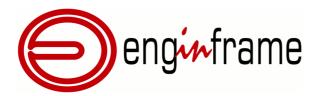

# System Requirements

## Version **2019.0**

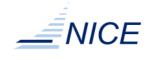

#### Copyright

Copyright © 2000-2019, NICE s.r.l.

#### All right reserved.

#### We'd Like to Hear from You

You can help us make this document better by telling us what you think of the content, organization, and usefulness of the information. If you find an error or just want to make a suggestion for improving this document, please address your comments to <documentation@nice-software.com>. Please send only comments regarding NICE documentation.

For product support, contact <helpdesk@nice-software.com>.

Although the information in this document has been carefully reviewed, NICE s.r.l. ("NICE") does not warrant it to be free of errors or omissions. NICE reserves the right to make corrections, updates, revisions, or changes to the information in this document.

UNLESS OTHERWISE EXPRESSLY STATED BY NICE, THE PROGRAM DESCRIBED IN THIS DOCUMENT IS PROVIDED "AS IS" AND WITHOUT WARRANTY OF ANY KIND, EITHER EXPRESSED OR IMPLIED, INCLUDING, BUT NOT LIMITED TO, THE IMPLIED WARRANTIES OF MERCHANTABILITY AND FITNESS FOR A PARTICULAR PURPOSE. IN NO EVENT WILL NICE BE LIABLE TO ANYONE FOR SPECIAL, COLLATERAL, INCIDENTAL, OR CONSEQUENTIAL DAMAGES, INCLUDING WITHOUT LIMITATION ANY LOST PROFITS, DATA, OR SAVINGS, ARISING OUT OF THE USE OF OR INABILITY TO USE THIS PROGRAM.

#### Document Redistribution and Translation

This document is protected by copyright and you may not redistribute or translate it into another language, in part or in whole, without the express written permission of NICE s.r.l.

#### Trademarks

EnginFrame, Neutro, Remote File Browsing, Service Definition File, EnginFrame Agent are registered trademarks or trademarks of NICE s.r.l. in Italy and other countries.

Amazon<sup>™</sup> is a registered trademark of Amazon.com, Inc.

Apache®, Apache Derby®, Tomcat® are either registered trademarks or trademarks of the Apache Software Foundation in the United States and/or other countries.

Oracle®, Sun®, MySQL®, JavaScript® and Java™ are registered trademarks of Oracle and/or its affiliates.

Unix® is a registered trademark of The Open Group in the United States and other countries.

Linux® is the registered trademark of Linus Torvalds in the United States and other countries.

Microsoft®, Windows® and Internet Explorer® are either registered trademarks or trademarks of Microsoft Corporation in the United States and other countries.

Firefox® and Mozilla® are trademarks or registered trademarks of the Mozilla Foundation in the United States and/ or other countries.

Apple®, Mac®, Mac® OS X® and Apple® Safari® are trademarks or registered trademarks of Apple, Inc. in the United States and other countries.

Citrix®, XenDesktop®, Citrix Receiver<sup>™</sup> are trademarks of Citrix Systems, Inc. and/or one or more of its subsidiaries, and may be registered in the United States Patent and Trademark Office and in other countries.

IBM®, IBM® Platform<sup>™</sup> LSF® are trademarks of International Business Machines Corp., registered in many jurisdictions worldwide.

Altair® PBS Professional® is a trademark of Altair Engineering, Inc.

Univa® and Univa® Grid Engine® (UGE) are trademarks of Univa Corporation.

SLURM<sup>™</sup> is a trademark of SchedMD LLC.

RealVNC® and VNC® are trademarks of RealVNC Limited and are protected by trademark registrations and/or pending trademark applications in the European Union, United States of America and other jurisdictions.

Adaptive Computing®, Moab® and other Adaptive Computing® products are either registered trademarks or trademarks of Adaptive Computing Enterprises, Inc.

HP® is a registered trademark of HP Inc.

Google<sup>™</sup> and Chrome<sup>™</sup> are trademarks of Google Inc.

Red Hat® is a trademark of Red Hat, Inc.

SUSE® is a registered trademark of SUSE Linux AG.

Other names mentioned in this document may be trademarks of their respective owners.

#### Last Update

February 27, 2019 (rev. 915)

#### Latest Version

https://www.nice-software.com/download/enginframe

Station of the second of the second second s

with the contract of the contract of the contr

## Contents

| 1. EnginFrame System Requirements                | . 1 |
|--------------------------------------------------|-----|
| System Requirements                              | . 1 |
| Third-party Software Prerequisites               | . 1 |
| Java <sup>™</sup> Platform                       | . 2 |
| Database Management Systems                      | . 2 |
| Authentication Mechanisms                        | . 3 |
| Distributed Resource Managers                    | . 4 |
| Session Brokers                                  |     |
| Remote Visualization Technologies                | 10  |
| Network Requirements                             | 12  |
| Supported Browsers                               | 12  |
| Interactive Plugin Requirements                  |     |
| Single Application Desktop Requirements (Linux®) |     |
| Shared File System Requirements                  |     |
|                                                  |     |

with the contract of the contract of the contr

## **EnginFrame System Requirements**

This documents lists the hardware and software prerequisites for installing EnginFrame.

#### Note

This guide covers the most common configuration where EnginFrame Server (including Apache Derby®) and EnginFrame Agent are installed on the same machine, refer to the *EnginFrame Administrator's Guide* for more complex configurations.

### System Requirements

NICE EnginFrame supports the following operating systems<sup>1</sup>:

- Amazon<sup>™</sup> Linux<sup>®</sup> release 2016.03 or above
- Red Hat® Enterprise Linux® 5.x, 6.x, 7.x (x86-64)
- SUSE® Linux® Enterprise Server 11 SP2, 12 SP3 (*x*86-64)

The installation machine must have at least 3 GB of RAM and one or more IP addresses (at least one of them reachable by each of the potential client machines, directly or via proxies).

To install EnginFrame you need at least 200 MB of free disk space, but 2 GB or more are suggested since, while operating, the software saves important data and logging information.

Please, make sure you have enough space for the service data stored inside the EnginFrame spoolers. By default, spoolers are located inside the EnginFrame installation directory (\$EF\_TOP/ spoolers).

## **Third-party Software Prerequisites**

Besides the standard packages installed with your operating system, NICE EnginFrame requires some additional third-party software.

<sup>&</sup>lt;sup>1</sup> Other Linux® distributions and compatible Java<sup>™</sup> versions might work but are not officially supported. Contact <helpdesk@nice-software.com> for more information.

#### Java<sup>™</sup> Platform

NICE EnginFrame requires the *Linux*® x64 version of *Oracle*® *Java*<sup>TM</sup> *Platform Standard Edition* (Java<sup>TM</sup> SE 7 or Java<sup>TM</sup> SE 8) or *OpenJDK Runtime Environment* 7 or 8.

From now on, we will call JAVA\_HOME the Java<sup>TM</sup> installation directory.

#### Java<sup>™</sup> and Security

NICE suggests you to use the latest version of Oracle® Java<sup>TM</sup> SE 8 or OpenJDK 8 since they contain important enhancements to improve security of your Java<sup>TM</sup> applications.

The same Java<sup>TM</sup> version *must* be used for both EnginFrame Server and EnginFrame Agent.

#### **Database Management Systems**

Since version 2013.0, EnginFrame requires a *JDBC-compliant* database. EnginFrame uses the RDBMS to manage *Triggers*, *Job-Cache* and *Applications* and *Views* users' groups. EnginFrame *Triggers* rely on Quartz<sup>2</sup> engine to schedule the execution of EnginFrame services. Triggers are used internally to execute periodic tasks as to check and update Interactive sessions status and to collect EnginFrame usage statistics informations. The *Job-Cache* feature is responsible for collecting and caching job statuses over time.

By default Apache Derby® 10.11 database is installed together with EnginFrame Professional, however using Apache Derby® in a production installation is not recommended.

Apache Derby® is not supported for EnginFrame Enterprise installations, it is strongly suggested to use an external JDBC-compliant RDBMS. Since EnginFrame Enterprise is part of a HA solution, also the RDBMS must have its own HA strategy. The external RDBMS is suggested to reside on a different node(s) than the EnginFrame servers and possibly configured to be fault tolerant.

Please refer to the following table to select the database which fits your needs.

| Name          | Version       | Notes                                                                                                    |
|---------------|---------------|----------------------------------------------------------------------------------------------------|
| Apache Derby® | 10.11         | Included in the EnginFrame Professional<br>edition. Can be used for small EnginFrame<br>Professional installations. Not suggested for<br>medium and large production installations.<br>It is not supported by EnginFrame Enterprise<br>edition. |
| SQL Server®   | 2008 R2, 2012 | Requires installation of the JDBC driver.<br>Microsoft® JDBC official driver can be<br>downloaded from http://www.microsoft.com/<br>en-us/download/details.aspx?id=11774.                                                                       |

Table 1.1. Supported Database Management Systems

<sup>2</sup>http://www.quartz-scheduler.org

| Name             | Version                             | Notes                                                                                                    |
|------------------|-------------------------------------|----------------------------------------------------------------------------------------------------|
| Oracle® Database | Enterprise Edition<br>11g Release 2 | Requires installation of the JDBC driver<br>Oracle® JDBC official driver can be<br>downloaded from http://www.oracle.com/<br>technetwork/database/features/jdbc. |
| MySQL® Database  | 5.5 - 5.7                           | Requires installation of the JDBC driver<br>MySQL® JDBC official driver can be<br>downloaded from http://dev.mysql.com/<br>downloads/connector/j.                |
| MariaDB®         | 5.5                                 | Requires installation of the MySQL® JDBC<br>driver<br>MySQL® JDBC official driver can be<br>downloaded from http://dev.mysql.com/<br>downloads/connector/j.      |

EnginFrame provides the JDBC driver for Apache Derby® only. In case a different DBMS is used, the JDBC driver must be added after the installation to the \$EF\_TOP/<VERSION>/enginframe/WEBAPP/WEB-INF/lib directory.

Please refer to the DBMS documentation for instructions on how to get the proper JDBC driver and configure it.

#### **Authentication Mechanisms**

EnginFrame supports different authentication mechanisms. Some of them require third-party software components.

Refer to Table 1.2, "Supported Authentication Mechanisms" to select the most appropriate authentication method for your system and check its third-party software prerequisites (if any).

| Name                | Prerequisites                                                          | Notes                                                                                                    |
|---------------------|------------------------------------------------------------------------|----------------------------------------------------------------------------------------------------|
| PAM                 | Linux® PAM must be<br>correctly configured                             | It is the most common authentication method.<br>It allows a system administrator to add new<br>authentication methods simply by installing new<br>PAM modules, and to modify authentication<br>policies by editing configuration files.<br>At installation time, you will be asked to specify<br>which PAM service to use, <b>system-auth</b> is the<br>default. |
| LDAP                | The <b>ldapsearch</b><br>command must be                               | These methods allow you to authenticate users                                                                                                    |
| Active<br>Directory | installed and working<br>appropriately on the<br>EnginFrame Agent host | against a LDAP or Active Directory server.<br>The EnginFrame installer will ask you to specify<br>the parameters needed by <b>ldapsearch</b> to contact<br>and query your directory server.                                                                                                    |

Table 1.2. Supported Authentication Mechanisms

| Name                   | Prerequisites                                                                                          | Notes                                                                                                    |
|------------------------|----------------------------------------------------------------------------------------------------|----------------------------------------------------------------------------------------------------|
| HTTP<br>Authentication | External HTTP<br>authentication system                                                                 | This method relies on an external authentication<br>system to authenticate the users. The external<br>system then adds an HTTP authentication header to<br>the user requests. EnginFrame will trust the HTTP<br>authentication header. |
| Certificate            | SSL Certificates need<br>to be installed and<br>exchanged between<br>EnginFrame Server and<br>clients. | This method relies on the authentication<br>accomplished by the web server, which requires<br>the client authentication through the use of SSL<br>certificates.                                                                        |

The EnginFrame installer can optionally verify if you have correctly configured the selected authentication method.

NICE EnginFrame can be easily extended to add support for custom authentication mechanisms.

#### **Distributed Resource Managers**

EnginFrame supports different distributed resource managers (DRM).

At installation time, you will need to specify which DRMs you want to use and provide the information required by EnginFrame to contact them. A single EnginFrame instance can access more than one DRM at the same time.

Refer to Table 1.3, "Supported Distributed Resource Managers" for a list of supported DRMs.

 Table 1.3. Supported Distributed Resource Managers

| Name                                               | Version    | Notes                                                                                                    |
|----------------------------------------------------|------------|----------------------------------------------------------------------------------------------------|
| IBM® Platform <sup>TM</sup><br>LSF®                | 6.x - 10.x | The LSF/openlava client software must be<br>installed on the EnginFrame Agent host.<br>The installer will ask you to specify the LSF/                                                                           |
| OpenLava                                           | 2.x        | openlava profile file.                                                                                                    |
| Adaptive<br>Computing® Moab®<br>Web Services (MWS) | 7.2.x      | The MWS server must be reachable from the<br>EnginFrame Server host.<br>The installer will ask you to specify the IP<br>address of your MWS server.                                                             |
| Altair® PBS<br>Professional®                       | 7.x - 14.x | The PBS Professional® client software must<br>be installed on the EnginFrame Agent host.<br>The installer will ask you to specify the<br>directory where the PBS Professional® client<br>software is installed. |
| Torque                                             | 3.x - 6.x  | The Torque client software must be installed<br>on the EnginFrame Agent host.<br>The installer will ask you to specify the<br>directory where the Torque client software is<br>installed.                       |

| Name                         | Version                                                                                   | Notes                                                                                                    |
|------------------------------|-------------------------------------------------------------------------------------------|----------------------------------------------------------------------------------------------------|
| NICE Neutro                  | 2013 or later                                                                             | The NEUTRO master(s) must be reachable<br>from the EnginFrame Server host.<br>The installer will ask you to specify the IP<br>address of your NEUTRO masters.                                                                                                    |
| SLURM <sup>TM</sup>          | 14.x - 17.x                                                                               | SLURM <sup>TM</sup> binaries must be installed on the<br>EnginFrame Server host. SLURM <sup>TM</sup> master<br>host must be reachable from the EnginFrame<br>Server host.<br>The installer will ask you to specify the path<br>where binaries are installed.<br>On SLURM <sup>TM</sup> configuration, specifically<br>related to compute nodes dedicated<br>to interactive sessions, the Features:<br>vnc,dcv,dcv2 and RealMemory parameters<br>must be added to every required node. 'dcv2'<br>stands for DCV since 2017. |
| Sun® Grid Engine<br>(SGE)    | 6.2                                                                                       | The Grid Engine client software must be installed on the EnginFrame Agent host.                                                                                                    |
| Oracle® Grid Engine<br>(OGE) | 7.0                                                                                       | The \$SGE_ROOT/\$SGE_CELL/common<br>must be shared from SGE master to EF nodes.<br>The installer will ask you to specify the Grid                                                                                                    |
| Univa® Grid<br>Engine® (UGE) | 8.x                                                                                       | Engine shell settings file.                                                                                                    |
| Son of Grid Engine<br>(SoGE) | 8.1.x                                                                                     |                                                                                                    |
| Open Grid Scheduler          | 2011.x                                                                                    |                                                                                                    |
| AWS Batch                    | The AWS Batch<br>cluster must be<br>created with AWS<br>ParallelCluster 2.1.0<br>or later | The installer will ask you to specify the AWS<br>ParallelCluster cluster name and the AWS<br>region.                                                                                                    |

Some schedulers like Torque, PBS Professional® and Univa® Grid Engine® (UGE) 8.2.0 have job history disabled by default. This means that a job will disappear when finished. It is strongly suggested to configure these distributed resource managers to retain information about the finished jobs. For more information on the configuration check the section called "Required DRM Configuration".

Support for additional resource managers is available via optional plugins. Contact <helpdesk@nice-software.com> for more information.

#### **Required DRM Configuration**

Altair® PBS Professional® Applies to versions: 11, 12, 14 Altair® PBS Professional® by default does not show finished jobs. To enable job history, a server parameter must be changed:

```
qmgr -c "set server job_history_enable = True"
```

Once enabled, the default duration of the job history is 2 weeks.

#### Torque

Applies to versions: 4, 5, 6

Torque by default does not show finished jobs. To enable job history, a queue parameter must be changed:

```
qmgr -c "set queue batch keep_completed=120"
```

The keep\_completed parameter specifies the number of seconds jobs should be held in the Completed state after exiting.

Once enabled, the default duration of the job history is 2 minutes.

Applies to versions: all

In order to get the *Display Output* functionality for *Torque* jobs, *qpeek* tool should be configured properly. By default *qpeek* uses the *rsh* command to remote access the so-called "mother superior" node.

Choose between installing *rsh* on the nodes or configure *qpeek* to use *ssh* and install *ssh* configured passwordless among the nodes.

#### Univa® Grid Engine® (UGE)

Applies to versions: 8.2.x

Univa® Grid Engine® (UGE) by default does not show finished jobs. To enable job history:

• (8.2.0 only) disable reader threads:

```
edit file SGE_ROOT/SGE_CELL/common/bootstrap
```

set reader\_threads to 0 instead of 2

• enable finished jobs:

run

```
qconf -mconf
```

set finished\_jobs to a non-zero value according to the rate of finishing jobs.

The finished\_jobs parameter defines the number of finished jobs stored. If this maximum number is reached, the eldest finished job will be discarded for every new job added to the finished job list.

By default EnginFrame grabs the scheduler jobs every minute. The finished\_jobs parameter must be tweaked so that a finished job stays in the job list for at least a minute. Depending on the number of jobs running in the cluster a reasonable value is in between *the medium number of running jobs* and *the amount of jobs ending per minute*.

restart qmaster

#### SLURM™

Applies to versions: all

SLURM<sup>TM</sup> show finished jobs for a default period defined by the MinJobAge parameter in file slurm.conf (under /etc/slurm or the SLURM<sup>TM</sup> configuration directory). The default value is *300* seconds, i.e. five minutes, which is acceptable.

In case you changed this parameter, ensure it is not set to a value lower than 300.

Also check the MaxJobCount parameter is not set.

After changing this parameter restart SLURM<sup>TM</sup> with:

```
/etc/init.d/slurm stop
/etc/init.d/slurm start
```

The setting must be done on all SLURM<sup>TM</sup> nodes.

#### IBM® Platform<sup>™</sup> LSF® / OpenLava

Applies to versions: all

IBM® Platform<sup>TM</sup> LSF® and OpenLava show finished jobs for a default period defined by the CLEAN\_PERIOD parameter in file lsb.params. The default value is *3600* seconds, i.e. one hour, which is acceptable.

In case you changed this parameter, ensure it is not set to a value lower than 300.

After changing this parameter run:

badmin reconfig

#### **AWS Batch**

To integrate EnginFrame with AWS Batch it is required to create a Batch cluster with AWS ParallelCluster and give the user running the EnginFrame Server the permission to interact with the cluster. Here the details of the required steps:

• Install AWS ParallelCluster and configure it following the instruction here. AWS CLI will be installed as dependency of AWS ParallelCluster.

• Taking into account the network requirements, create a new cluster for AWS Batch scheduler.

- Go to the CloudFormation console from the AWS Account and click on the created Stack.
   Get the Stack ID from the Stack Info tab view. (e.g. arn:aws:cloudformation:<REGION>:<ACCOUNT>:stack/
   <STACK\_NAME>/<UID>)
- Get the BatchUserRole from the Outputs tab view, using the AWS CloudFormation console, or through the status command of the AWS ParallelCluster command line. (e.g. arn:aws:iam::<ACCOUNT>:role/<STACK\_NAME>-suffix).
- Use the BatchUserRole and the Stack ID (by replacing the latest UID with an asterisk) to create, through the Identity and Access Management (IAM) console, a new IAM Policy like the following:

```
{
  "Version": "2012-10-17",
  "Statement":[
    {
      "Effect": "Allow",
      "Action":[
        "sts:AssumeRole",
        "cloudformation:DescribeStacks"
      ],
      "Resource":[
        "<BatchUserRole>",
        "<StackID with the UID replaced by *>"
      1
    }
  ]
}
```

- Create a new IAM User and assign the created Policy to it.
- From the IAM Console, click on the created user and get the user credentials from the Security Credentials tab view. Use them to configure the AWS CLI for the user running the EnginFrame Server (e.g. efnobody).

[efnobody]\$ aws configure

• Follow EnginFrame installer steps to configure AWS Batch EnginFrame plugin to contact the created cluster.

#### **Session Brokers**

Starting from version 2017.0, EnginFrame supports Citrix® XenDesktop® as Session Broker.

At installation time you can choose to use XenDesktop® as session broker and provide the configuration parameters required by EnginFrame to contact the XenDesktop® Server.

| Name        | Version | Notes                                                              |
|-------------|---------|--------------------------------------------------------------------|
| XenDesktop® | 7.6     | see the section called "Required Session<br>Brokers Configuration" |

Table 1.4. Supported Session Brokers

For detailed instructions on how to install and configure the session broker please refer to its manuals.

Contact <helpdesk@nice-software.com> for more information.

#### **Required Session Brokers Configuration**

#### XenDesktop®

Applies to versions: 7.6

EnginFrame plugin for XenDesktop® requires NICE Neutro to submit delegate sessions (see the section called "Distributed Resource Managers" for more info about NICE Neutro).

- Neutro Agent must run as XenDesktop® administrator user on the same host where the XenDesktop® Delivery Controller is running.
- The host where XenDesktop® Delivery Controller is running must be tagged as XenDesktopController in the Neutro Master configuration file \$NEUTRO\_ROOT/ conf/hosttags.conf.
- XenDesktop® tasks must be added into the NICE Neutro Master installation tree. Copy task-interactive-xendesktop.xml file into the Neutro Master task repository and set right permissions:

```
cp $EF_ROOT/plugins/xendesktop/etc/neutro_tasks/task-repository/
task-interactive-xendesktop.xml \
    $NEUTRO_ROOT/task-repository/task-interactive-xendesktop.xml
chown <neutroadmin>:root \
    $NEUTRO_ROOT/task-repository/task-interactive-xendesktop.xml
```

• Create the directory to store the files required by XenDesktop® task:

```
mkdir $NEUTRO_ROOT/task-repository/task-interactive-xendesktop
```

• Copy XenDesktop® task files and set right permissions:

• XenDesktop® Web Interface library must be added to the EnginFrame XenDesktop® plugin installation tree.

Download the Web Interface 5.4 for Java Application Servers library from Citrix® Website (registration or login is required).

• Uncompress the WebInterface.jar and look for the PNAgent.war on it.

```
jar -xvf WebInterface.jar
```

• Uncompress PNAgent.war file, copy jar files from PNAgent.war archive into XenDesktop® plugin jars folder and set right permissions:

```
jar -xvf PNAgent.war
cp <uncompressed PNAgent folder>/WEB-INF/lib/*.jar \
    $EF_ROOT/plugins/xendesktop/lib/jars/
```

```
chmod +r $EF_ROOT/plugins/xendesktop/lib/jars/*
```

- EnginFrame users must be in the same Active Directory domain used by XenDesktop®. EnginFrame uses users provided password to log in to XenDesktop®.
- Clients require Citrix Receiver<sup>TM</sup> application to connect to XenDesktop® sessions.

#### **Remote Visualization Technologies**

EnginFrame supports different remote visualization technologies, and the same EnginFrame instance can manage multiple of them. Please refer to the following table for the supported ones.

| Name                          | Version            | Notes                                                                                                    |
|-------------------------------|--------------------|----------------------------------------------------------------------------------------------------|
| RealVNC® Enterprise Edition   | 4.x or 5.x         | It allows to share sessions both in full access<br>or view only mode.                                                                                 |
| TigerVNC                      | 1.x                | Linux <sup>®</sup> only (server side).                                                                                                    |
| TurboVNC                      | 1.x or 2.x         | Linux <sup>®</sup> only (server side).                                                                                                    |
| RealVNC® Free Edition         | 4.x                | Linux <sup>®</sup> only (server side).                                                                                                    |
| NICE DCV                      | 2012.0 or<br>later | It allows to share sessions both in full access<br>or view only mode.                                                                                 |
| VirtualGL                     | 2.1 or later       | U                                                                                                    |
| HP® RGS                       | 5.x, 6.x or 7.x    | Please refer to EnginFrame Administrator's<br>Guide for more information on how to set up<br>your DRM system on Linux® nodes to work<br>with HP® RGS. |
| Citrix Receiver <sup>TM</sup> | 4.5                | Windows® only (server side).                                                                                                    |

Table 1.5. Supported Remote Visualization Technologies

For detailed instructions on how to install and configure these remote visualization technologies please refer to their respective manuals.

Support for additional remote visualization technologies is available via optional plugins. Contact <helpdesk@nice-software.com> for more information.

#### **Remote Visualization Technologies Configuration**

#### NICE DCV 2017.0 or later on Linux

For Linux environments the configuration of the authentication to use with NICE DCV must correspond to the authentication system set on the DCV server in the remote visualization hosts.

On EnginFrame the authentication to use with DCV on Linux can be set in the INTERACTIVE\_DEFAULT\_DCV2\_LINUX\_AUTH configuration parameter inside the \$EF\_TOP/ conf/plugins/interactive/interactive.efconf file.

Default value and documentation can be found in the static configuration file \$EF\_TOP/ <VERSION>/enginframe/plugins/interactive/conf/interactive.efconf.

The auto authentication system, providing seamless authentication with self-generated strong passwords, requires the following configuration on the visualization hosts running the DCV server:

• The DCV simple external authenticator provided with NICE DCV must be installed and running.

The simple external authenticator installation package is distributed as an rpm, e.g. nice-dcv-simple-external-authenticator-2017.x...x86\_64.rpm.

Once installed you can manage the service as root user:

• On systems using SystemD (e.g. RedHat 7):

```
systemctl [start|stop|status] dcvsimpleextauth
```

• On systems using SysVInit (e.g. RedHat 6):

/etc/init.d/dcvsimpleextauth [start|stop|status]

• The DCV server must be configured to use the simple external authenticator dcvsimpleextauth instance running on the same host, e.g. inside /etc/dcv/dcv.conf, under the security section, there should be a setting like this:

```
[security]
auth-token-verifier="http://localhost:8444"
```

• Restart the DCV server after any changes made to /etc/dcv/dcv.conf configuration file.

#### NICE DCV 2017.0 or later on Windows

For Windows environments the configuration of the authentication to use with NICE DCV must be configured on EnginFrame in the INTERACTIVE\_DEFAULT\_DCV2\_WINDOWS\_AUTH configuration parameter inside the \$EF\_TOP/conf/plugins/interactive/ interactive.efconf file.

Default value and documentation can be found in the static configuration file \$EF\_TOP/ <VERSION>/enginframe/plugins/interactive/conf/interactive.efconf.

The auto authentication system, providing seamless authentication with self-generated strong passwords, does not require any other configuration on the visualization hosts running the DCV server.

The DCV server service is managed by the interactive session job landing on the node:

- If the DCV server service is not running, it will be started.
- If the DCV server service is running but with different authentication configuration than the one set on the EnginFrame side, the configuration will be changed and the service restarted. This includes the case when the DCV server is configured to automatically launch the console session at system startup. This setting will be removed by the interactive session job.

- If DCV session is running but there is no logged user, the session will be closed by the interactive session job.
- It is not possible to submit an interactive session to a node with a DCV session running and a user logged in.

## **Network Requirements**

EnginFrame is a distributed system. Your network and firewall configuration must allow EnginFrame components to communicate with each other and with user's browsers.

The specific requirements depend on how EnginFrame is deployed on your system. Please refer to *EnginFrame Administrator's Guide* for more detailed information. The following table summarizes network requirements for a basic EnginFrame deployment.

Table 1.6. Network Requirements

| Port (Default) | Protocol   | From Host            | To Host              | Mandatory                                                   |
|----------------|------------|----------------------|----------------------|-------------------------------------------------------------|
| 8080/8443      | HTTP/HTTPS | User's clients       | EnginFrame<br>Server | Mandatory                                                   |
| 9999 and 9998  | RMI (TCP)  | EnginFrame<br>Server | EnginFrame<br>Agent  | Optional <sup>1</sup>                                       |
| 8080/8443      | HTTP/HTTPS | EnginFrame<br>Agent  | EnginFrame<br>Server | Optional <sup>1</sup>                                       |
| 7800           | ТСР        | EnginFrame<br>Server | EnginFrame<br>Server | Mandatory only<br>for EnginFrame<br>Enterprise <sup>2</sup> |

<sup>1</sup>Required if EnginFrame Agent and EnginFrame Server run on separate hosts

<sup>2</sup>EnginFrame Servers use the port to communicate with each other

### **Supported Browsers**

NICE EnginFrame produces HTML which can be viewed with most popular browsers. NICE EnginFrame has been tested with the browsers listed in Table 1.7, "Supported Browsers".

| Table 1.7 | . Supporte | d Browsers |
|-----------|------------|------------|
|-----------|------------|------------|

| Name                                      | Version                               | Notes                                |
|-------------------------------------------|---------------------------------------|--------------------------------------|
| Microsoft® Internet<br>Explorer®          | 10 and 11                             |                                      |
| Mozilla Firefox®                          | 3.6 and above                         |                                      |
| Apple® Safari®                            | 6.0 and above<br>and iOS 6<br>version | Tested on Mac® OS X® and iPad® only. |
| Google <sup>TM</sup> Chrome <sup>TM</sup> | 25 and above                          |                                      |

JavaScript® and Cookies must be enabled on browsers.

### **Interactive Plugin Requirements**

Interactive Plugin requires the following components to be successfully installed and configured:

- at least one supported resource manager software, see the section called "Distributed Resource Managers" or a session broker software, see the section called "Session Brokers"
- at least one supported remote visualization middleware, see the section called "Remote Visualization Technologies"

To use the Interactive Plugin, a proper license must be installed on the EnginFrame Server.

Each node running interactive sessions should have all the necessary software installed. On Linux® this usually means the packages for the desired desktop environment (gnome, kde, xfce, etc).

In addition, to let the portal show screen thumbnails in the session list, the following software must be installed and available in the system PATH on visualization nodes:

- Linux®: ImageMagick tool (http://www.imagemagick.org) and the xorg-x11-apps, xorg-x11-utils packages
- Windows®: *NICE Shot tool* (niceshot.exe available under \$EF\_TOP/<VERSION>/ enginframe/plugins/interactive/tools/niceshot). Not required on NICE Neutro hosts since Neutro Agent installer already includes it.

#### Single Application Desktop Requirements (Linux®)

Sometimes you may prefer to run a minimal session on your interactive nodes consisting in a minimal desktop and a single application running. In that case, instead of installing a full desktop environment like GNOME or KDE, you may want to only install some basic required tools, a Window manager, a dock panel and the applications you intend to use.

For this intent the minimal.xstartup script can be configured to be a Window Manager choice for the Applications and Views service editors.

Here is a reference list of the tools used by the minimal.xstartup file provided by EnginFrame under \$EF\_TOP/<VERSION>/enginframe/plugins/interactive/conf:

- basic tools: bash, grep, cat, printf, gawk, xprop
- window managers: metacity, kwin (usually provided by package kdebase), xfwm4
- dock panels: tint2, fluxbox, blackbox, mwm (usually provided by package openmotif or lesstif or motif)

#### **Shared File System Requirements**

Depending on the deployment strategy, EnginFrame may require some directories to be shared between the cluster and EnginFrame nodes. This guide covers the simplest scenario where both EnginFrame Server and EnginFrame Agent run on the same host. For more complex configurations or to change the mount points of the shared directories, please check the "Deployment Strategies" section in the EnginFrame Administrator's Guide.

In this scenario the EnginFrame Server, EnginFrame Agent and visualization nodes may require the \$EF\_TOP/sessions directory to be shared. Please refer to the following table to check if you need to share this directory or not.

Table 1.8. Shared File-System Requirement

| Distributed Resource Manager                 | Linux®       | Windows®     |
|----------------------------------------------|--------------|--------------|
| NICE Neutro                                  | -            | Not required |
| IBM® Platform <sup>™</sup> LSF®              | Not required | Not required |
| OpenLava                                     | Not required | -            |
| SLURM <sup>TM</sup>                          | Required     | -            |
| Adaptive Computing® Moab® Web Services (MWS) | Required     | -            |
| Torque                                       | Required     | 2            |
| Altair® PBS Professional®                    | Required     |              |
| Grid Engine (SGE, SoGE, OGE, UGE)            | Required     | 2            |